## Şoför Bilgilerinin Kaydedilmesi

## e-İrsaliye Belgesi için Portal Ekranında Şoför Bilgilerinin Kaydedilme Süreci

e-İrsaliye oluştururken Malı taşıyan aracın plakası ve şoförün adı, soyadı, TC Kimlik numarasına ilişkin bilgiler ya da taşımayı yapan kargo lojistik firmasının bilgilerinin e-irsaliye bulunması zorunludur.

Not: Eğer bu bilgiler e-irsaliye düzenlenirken bilinmiyorsa bu durumda e-irsaliye TASLAK olarak kaydedilmeli ve sevkiyat başlangıcı ile birlikte eksik bilgiler tamamlanarak e-irsaliye sistem üzerinden onaylanmalıdır.

Özel entegratörlük portalı <https://efatura.elogo.com.tr>adresinde e-irsaliye oluştururken dilerseniz;

- Şoför bilgilerinin girişini oluşturma ekranında e-İrsaliyeyi oluştuştururken girebilir(satır ekle seçeneği ile)
- Dilerseniz aşağıdaki adımları takip ederek oluşturma öncesinde kayıt açabilir ve e-irsaliyenin içerisine seçerek aktarabilirsiniz. (kayıt ekle seçeneği ile)

## eLogo Özel Entegratörlük portalında şoför bilgilerinin sisteme kaydedilmesi için;

Ayarlar menüsünü tıkladıktan sonra aşağıda açılan seçeneklerden Şoför Bilgileri ekranına giriş yapılmalıdır.

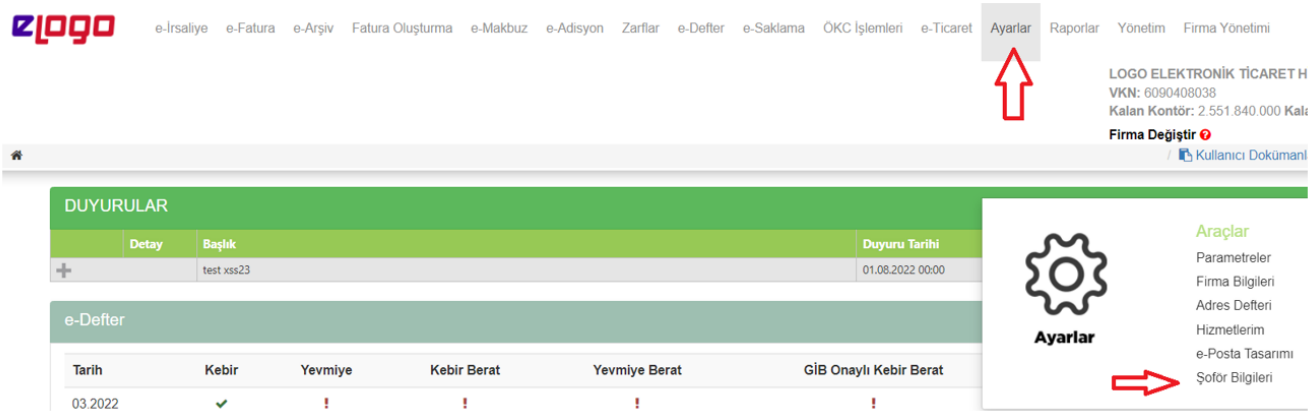

Açılan sayfada sol üst tarafta bulunan YENİ EKLE butonuna basılmalı ve ekranda açılan Şoför Bilgileri penceresinden yer alan bilgiler girilmelidir. (Ad-Soyad, TCKN bilgileri zorunludur) Ve Sağ Alt tarafta bulunan KAYDET butonuna basılmalıdır

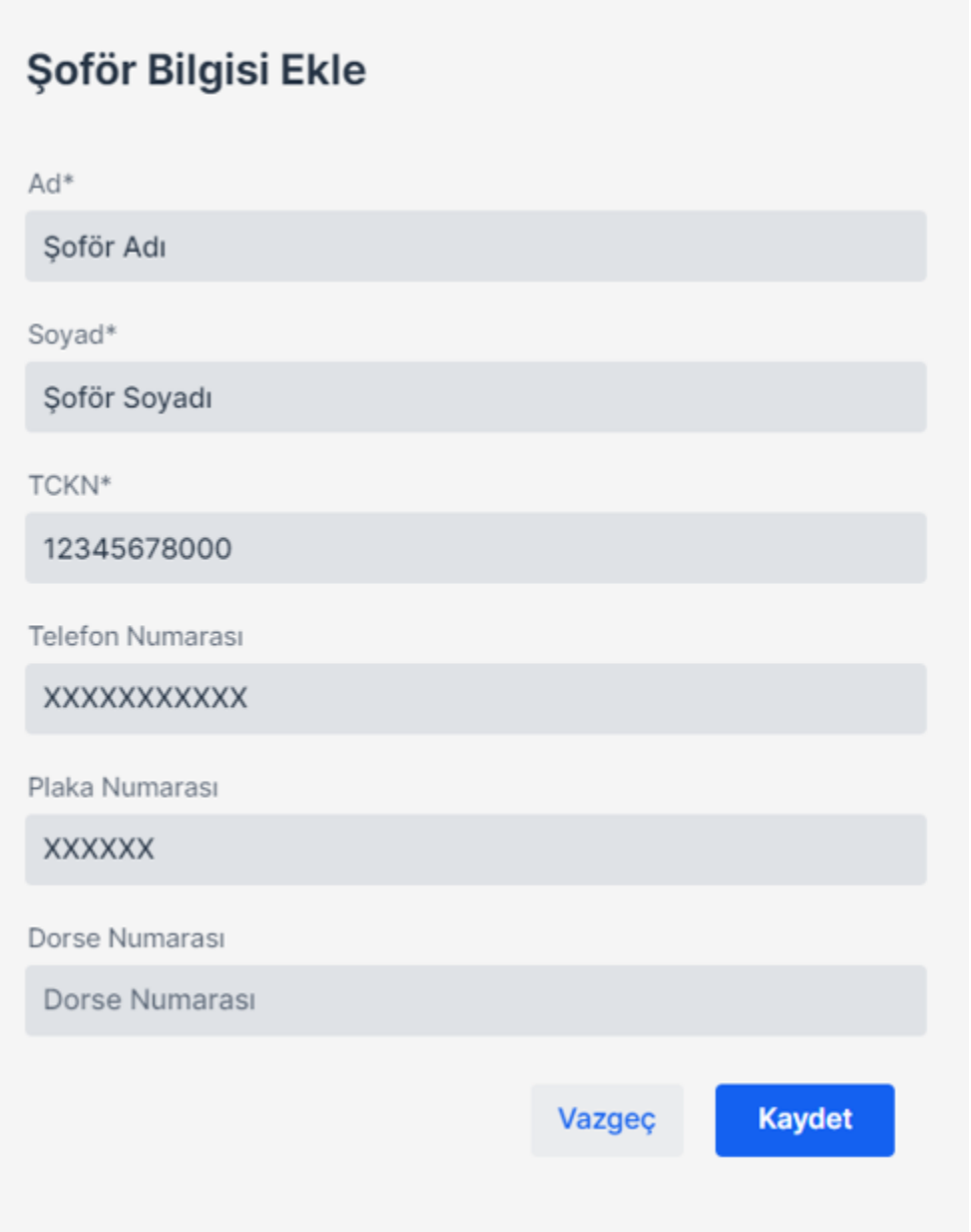

Not: Şoförün adı-soyadı ve TCKN bilgisinin (yabancı uyruklu şoförlerde şoförün pasaport numarası bilgisinin) e-İrsaliye ilgili elektronik belge alanında doğru şekilde yazılması zorunludur.

Portala kaydedilen şoför bilgisini artık e-İrsaliye oluşturma aşamasında otomatik olarak e-irsaliyeye çağrılabilmektedir. eirsaliye olusturken şoför bilgileri alanında EKLE butonuna bastığınızda karşınıza ''SATIR EKLE ve KAYITTAN EKLE '' seçenekleri çıkacaktır. Eğer yukarıda yer alan işlem adımları tamamlanmışsa KAYITTAN EKLE seçeneği seçilerek açılan sayfada kayıtlı şoför bilgisinin yanında yer alan kutucuk işaretlenmeli ve açılan sayfanın sağ köşesinde bulunan SEÇ butonu tıklanmalıdır.

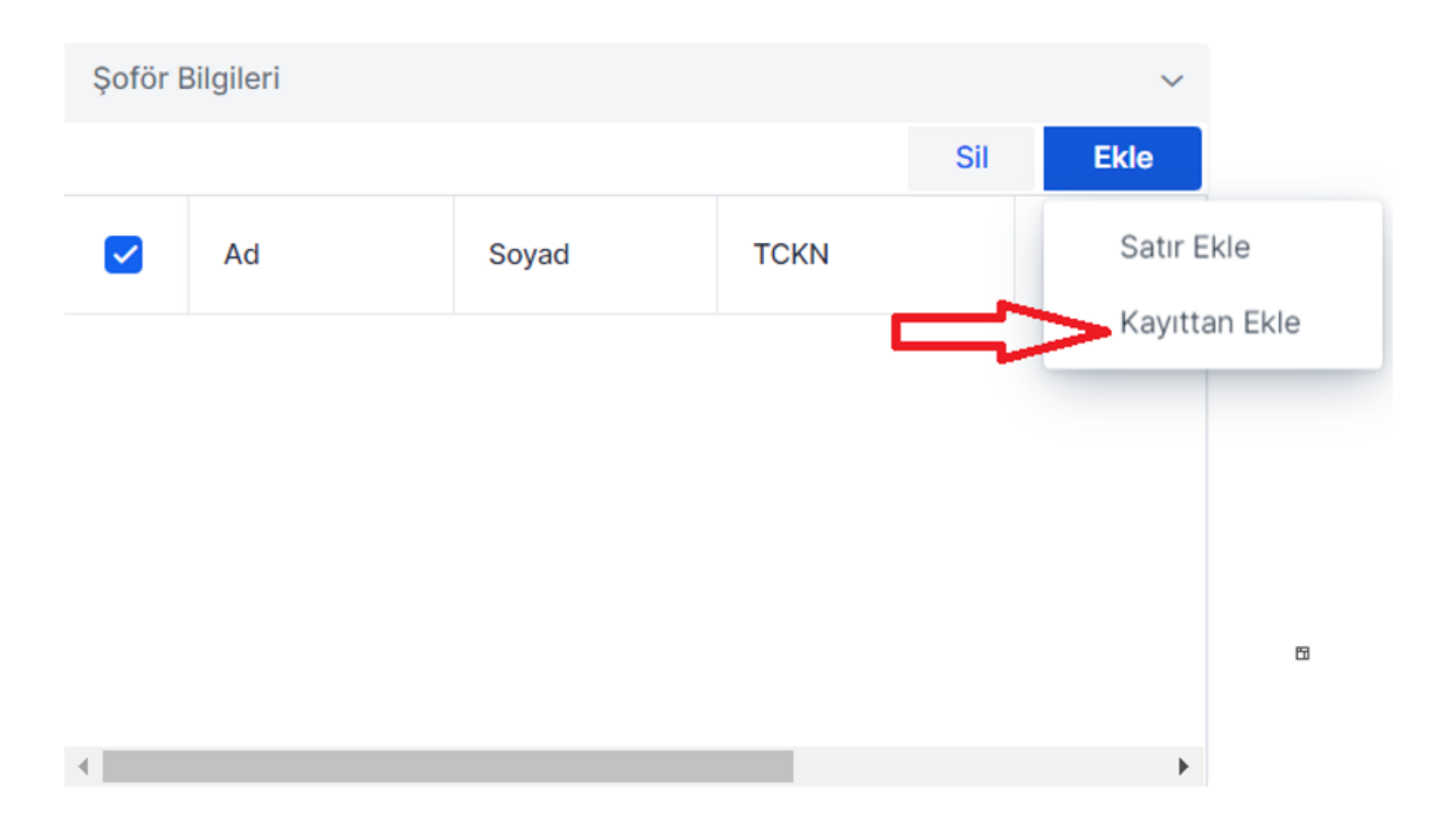

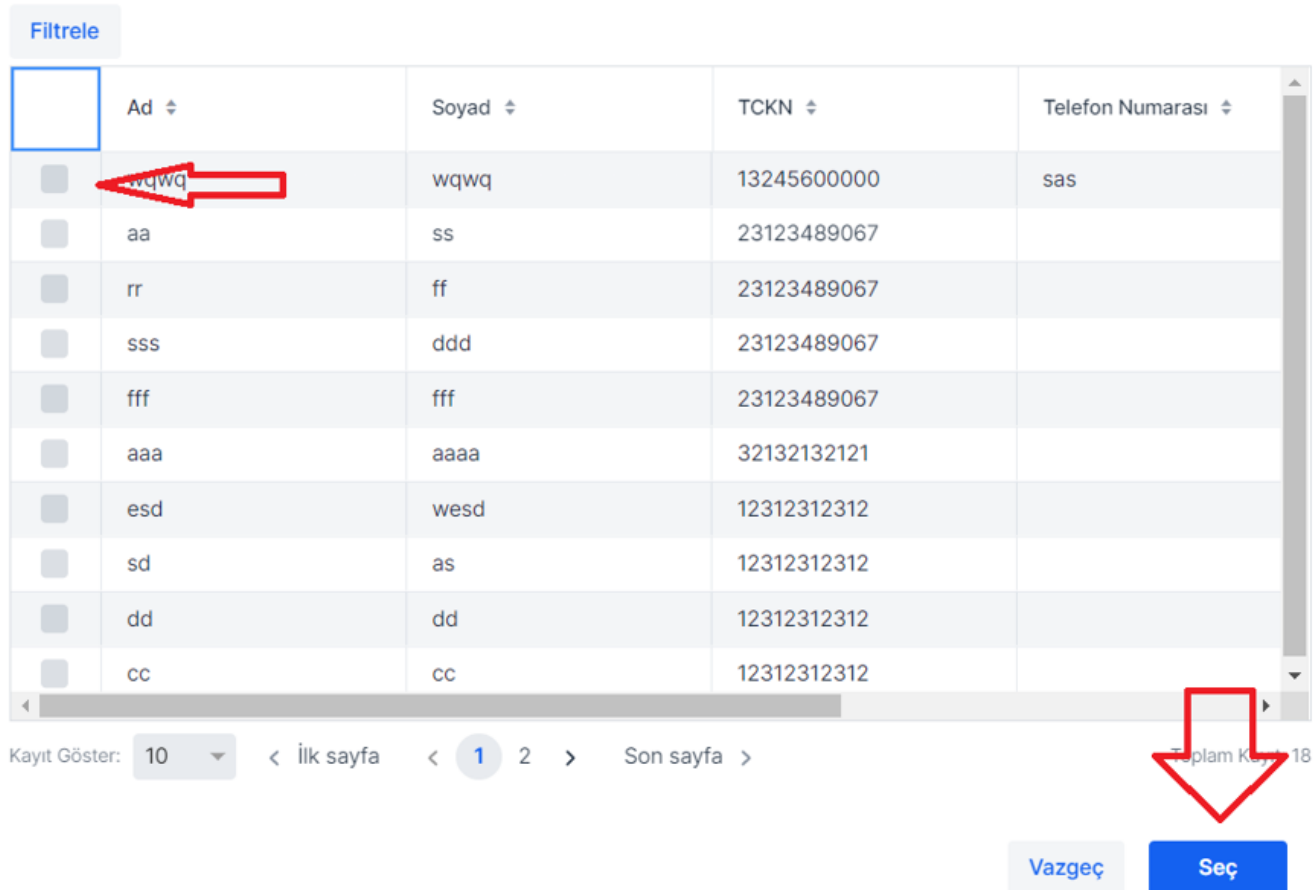

Not: Dilenirse aynı e-irsaliyede aynı sevkiyata ilişkin ilgili KAYIT EKLE alanından aynı anda birden fazla şoför bilgisi şeçilerek SEÇ butonuna basılmakta ve ilgili alana tüm soför bilgileri gelmektedir.